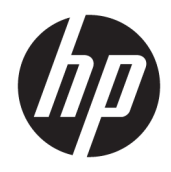

# Referenční příručka k hardwaru

Tenký klient HP

#### **Informace o autorských právech**

© Copyright 2016 HP Development Company, L.P.

První vydání: Červen 2016

Číslo dokumentu: 839088-221

#### **Záruka**

Informace uvedené v tomto textu mohou být bez předchozího upozornění změněny. Veškeré záruky poskytované společností HP na produkty a služby jsou uvedeny ve výslovných prohlášeních o záruce, která doprovázejí jednotlivé produkty a služby. Žádná z informací uvedených v tomto dokumentu nezakládá právo na rozšířenou záruční lhůtu. Společnost HP není odpovědná za technické ani redakční chyby nebo opomenutí, jež tento dokument obsahuje.

Veškeré záruky poskytované společností HP na produkty a služby jsou uvedeny ve výslovných prohlášeních o záruce, která doprovázejí jednotlivé produkty a služby. Žádná z informací uvedených v tomto dokumentu nezakládá právo na rozšířenou záruční lhůtu. Společnost HP není odpovědná za technické ani redakční chyby nebo opomenutí, jež tento dokument obsahuje.

### **O této příručce**

- **VAROVÁNÍ!** Takto zvýrazněný text značí, že nerespektování pokynů může způsobit zranění nebo smrtelný úraz.
- **UPOZORNĚNÍ:** Takto zvýrazněný text značí, že nerespektování pokynů může způsobit poškození zařízení nebo ztrátu informací.
- **POZNÁMKA:** Text zdůrazněný tímto způsobem obsahuje důležité doplňkové informace.

# **Obsah**

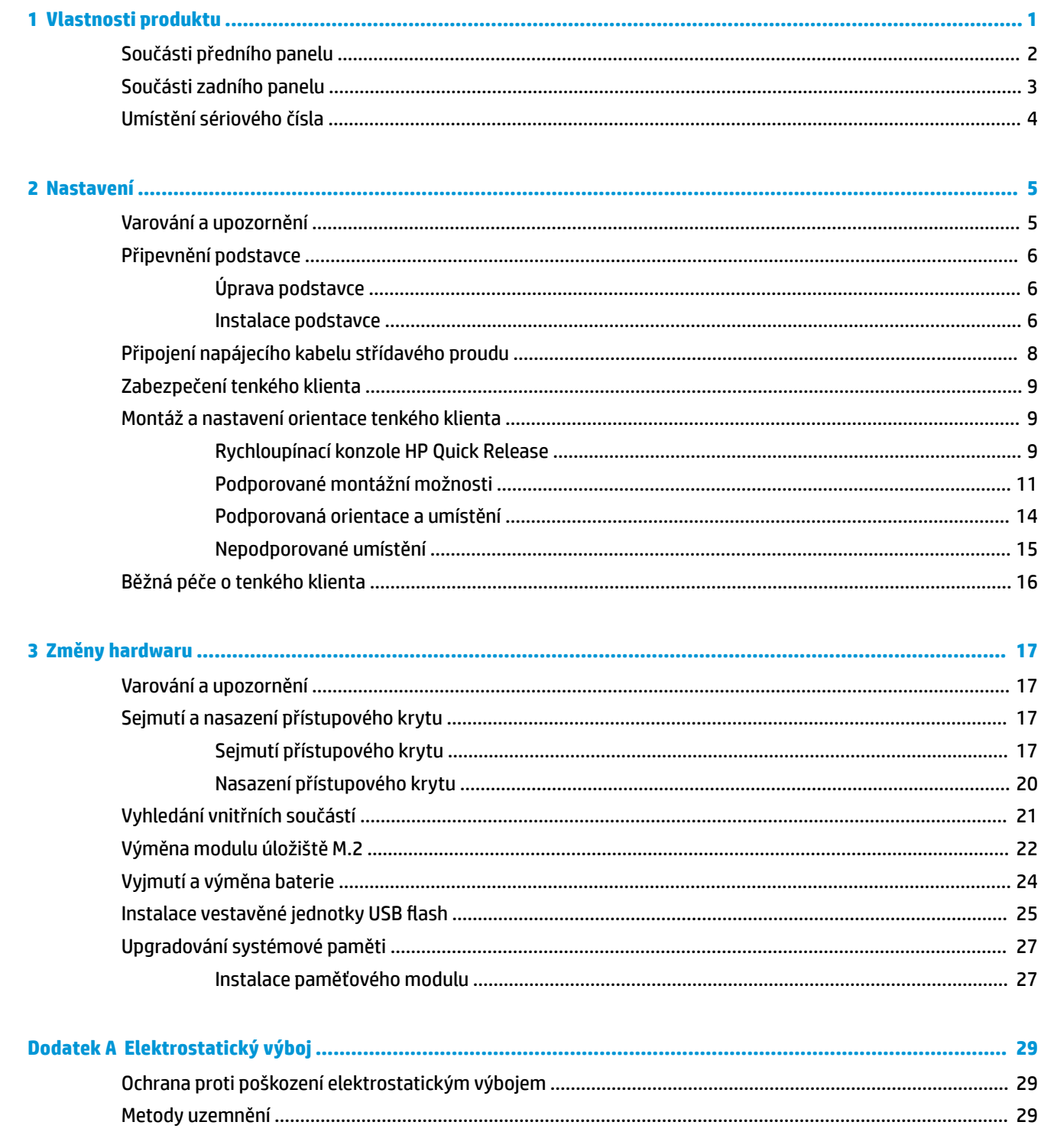

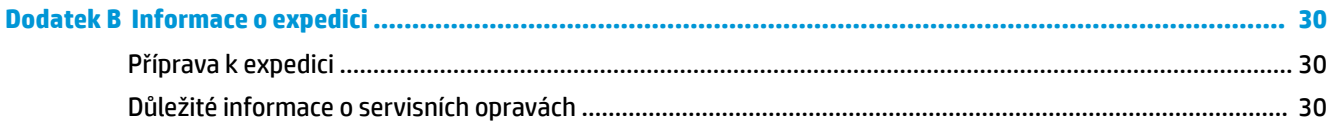

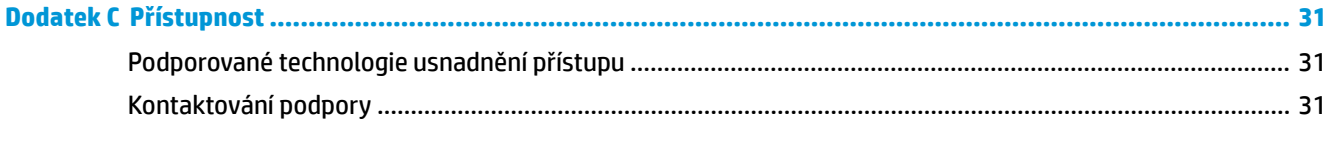

# <span id="page-6-0"></span>**1 Vlastnosti produktu**

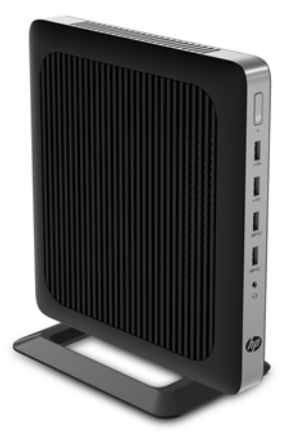

Tato příručka popisuje funkce tenkého klienta. Chcete-li získat další informace o hardwaru a softwaru nainstalovaném v tomto tenkém klientovi, přejděte na stránku<http://www.hp.com/go/quickspecs> a vyhledejte tohoto tenkého klienta.

Tenký klient je k dispozici v řadě variant. Chcete-li získat další informace o některé z dostupných variant, přejděte na web společnosti HP na adrese <http://www.hp.com>a vyhledejte konkrétního tenkého klienta.

## <span id="page-7-0"></span>**Součásti předního panelu**

Chcete-li získat další informace, přejděte na stránku <http://www.hp.com/go/quickspecs>a vyhledejte konkrétního tenkého klienta, abyste nalezli údaje QuickSpecs.

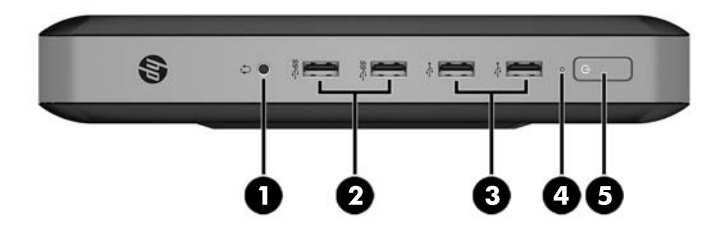

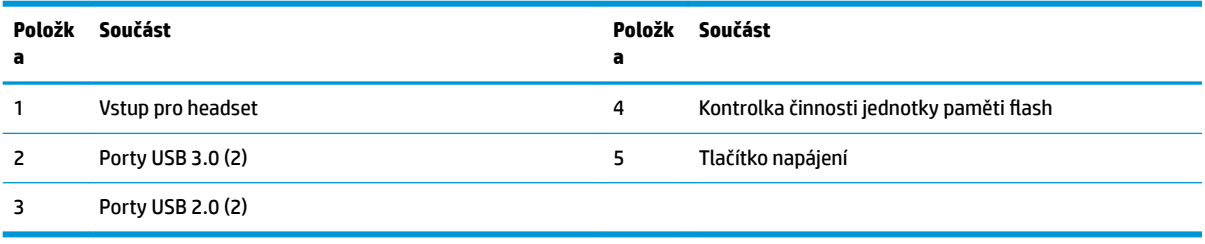

## <span id="page-8-0"></span>**Součásti zadního panelu**

Chcete-li získat další informace, přejděte na stránku <http://www.hp.com/go/quickspecs/> a vyhledejte konkrétního tenkého klienta, abyste nalezli údaje QuickSpecs.

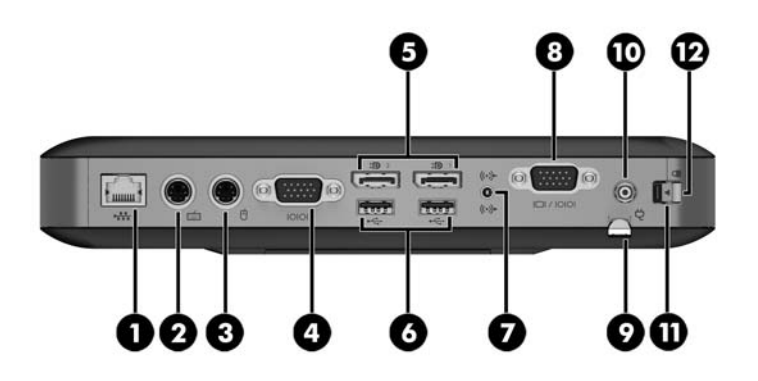

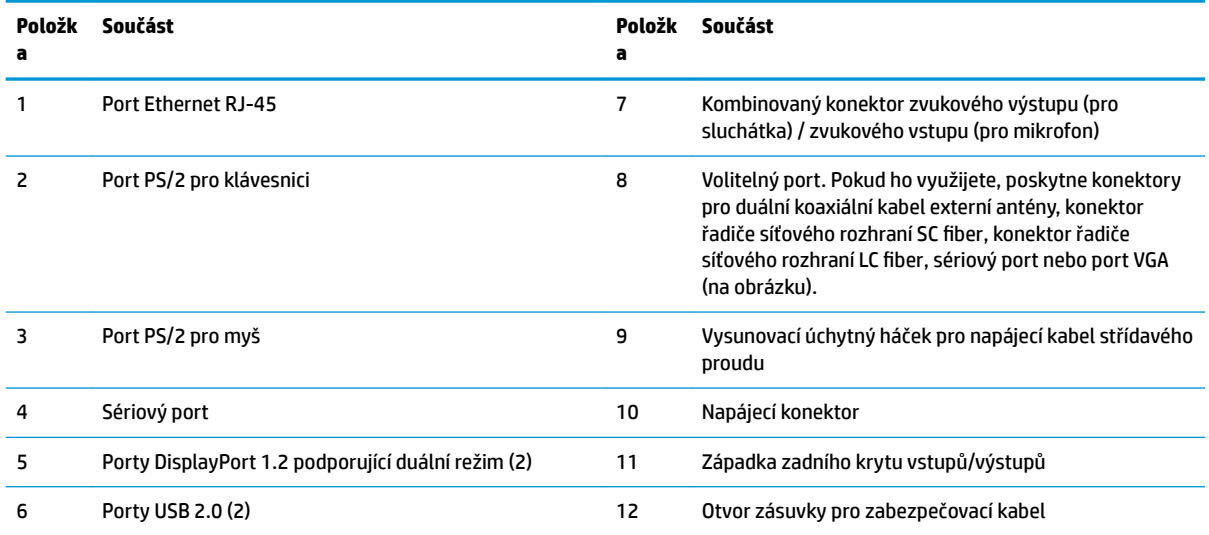

## <span id="page-9-0"></span>**Umístění sériového čísla**

Každý tenký klient má jedinečné sériové číslo, které se nachází, jak je znázorněno na následujícím obrázku. Budete-li kontaktovat zákaznickou podporu HP, toto číslo si připravte.

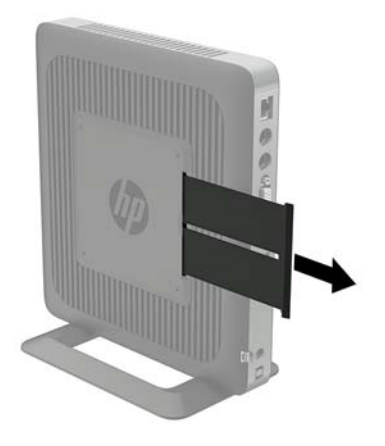

# <span id="page-10-0"></span>**2 Nastavení**

## **Varování a upozornění**

Než začnete provádět inovace, pozorně si přečtěte všechny související pokyny, upozornění a varování v této příručce.

**VAROVÁNÍ!** Opatření ke snížení rizika zranění osob či poškození zařízení z důvodu úrazu elektrickým proudem, popálení od horkých ploch nebo vzniku požáru:

Odpojte napájecí kabel střídavého proudu ze zásuvky střídavého proudu a nechte vnitřní součásti systému vychladnout, než se jich dotknete.

Nezapojujte telekomunikační nebo telefonní konektory do zásuvek řadiče síťového rozhraní (NIC).

Nevyřazujte zemnicí kolík napájecího kabelu střídavého proudu. Zemnicí kolík je důležitá bezpečnostní součást.

Napájecí kabel střídavého proudu připojte pouze do uzemněné a kdykoli snadno přístupné zásuvky střídavého proudu.

Abyste omezili riziko vážného zranění, přečtěte si *Příručku bezpečné a pohodlné obsluhy*. Popisuje správné nastavení pracovní stanice, držení těla a zdravé pracovní návyky, které by měli uživatelé tenkých klientů dodržovat. Dále jsou zde uvedeny důležité bezpečnostní informace pro práci s elektrickými a mechanickými součástmi. *Příručka pro bezpečné a pohodlné používání počítače* se nachází na webu společnosti HP na stránce <http://www.hp.com/ergo>.

**VAROVÁNÍ!** Uvnitř se nacházejí součásti pod napětím.

Před sejmutím skříně odpojte napájení.

Před opětovným připojením napájení vraťte skříň na místo a zajistěte ji.

**UPOZORNĚNÍ:** Statická elektřina může způsobit poškození elektrických součástí tenkého klienta nebo volitelného zařízení. Před prováděním následujících postupů se proto krátce dotkněte uzemněného kovového objektu. Odstraníte tak statickou elektřinu. Další informace naleznete v části [Ochrana proti poškození](#page-34-0)  [elektrostatickým výbojem na stránce 29.](#page-34-0)

Když je tenký klient připojen ke zdroji napájení střídavým proudem, je systémová deska vždy pod napětím. Než otevřete tenkého klienta, je třeba odpojit napájecí kabel střídavého proudu ze zdroje napájení. Předejdete tak poškození vnitřních součástí.

## <span id="page-11-0"></span>**Připevnění podstavce**

**UPOZORNĚNÍ:** Pokud není tenký klient namontován pomocí rychloupínací konzoly HP Quick Release, musí být používán s připevněným podstavcem, aby bylo zajištěno správné proudění vzduchu kolem tenkého klienta.

### **Úprava podstavce**

Podstavec lze upravit do dvou konfigurací: čtvercové pro vodorovnou polohu a obdélníkové pro svislou polohu.

Rozeberte podstavec tak, že vyjmete dvě krátké konzoly propojující obě strany. Chcete-li složit čtvercovou konfiguraci, přichyťte strany k vnějším úchytným bodům na krátkých konzolách. Chcete-li úzkou konfiguraci, přichyťte je k vnitřním úchytným bodům.

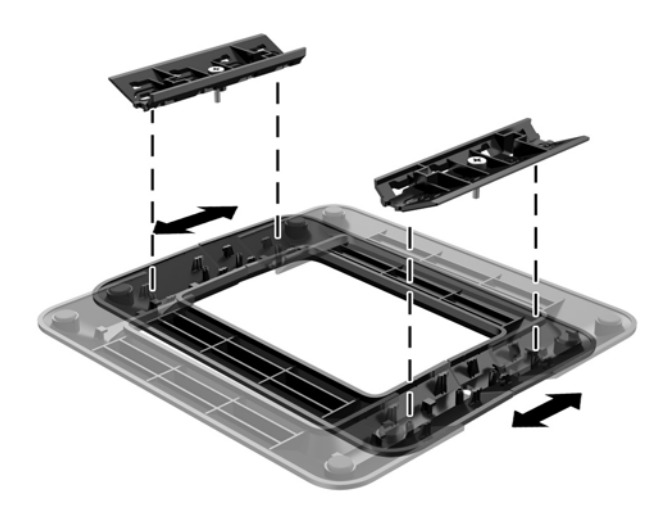

#### **Instalace podstavce**

Podstavec dodaný s tenkým klientem umožňuje použít tenkého klienta ve svislé orientaci (tower) nebo v horizontální orientaci.

- **1.** Sejměte nebo uvolněte všechny bezpečnostní prvky, které brání v otevření tenkého klienta.
- **2.** Vyjměte z tenkého klienta všechna vyměnitelná média, např. jednotky USB flash.
- **3.** Řádně tenkého klienta vypněte prostřednictvím operačního systému a poté vypněte všechna externí zařízení.
- **4.** Vypojte napájecí kabel střídavého proudu ze zásuvky a odpojte všechna externí zařízení.
- **5.** Upravte podstavec, je-li třeba.

Pokyny naleznete v části Úprava podstavce na stránce 6.

- **6.** Připevněte podstavec k tenkému klientovi.
	- Připevněte podstavec ke spodní části tenkého klienta, abyste ho mohli použít ve svislé orientaci (tower).
		- **a.** Otočte tenkého klienta vzhůru nohama a najděte dva otvory pro šrouby, které se nachází v mřížce na spodní části tenkého klienta.

**b.** Umístěte podstavec nad spodní část tenkého klienta a zarovnejte upevňovací šrouby v podstavci s otvory pro šrouby v tenkém klientovi.

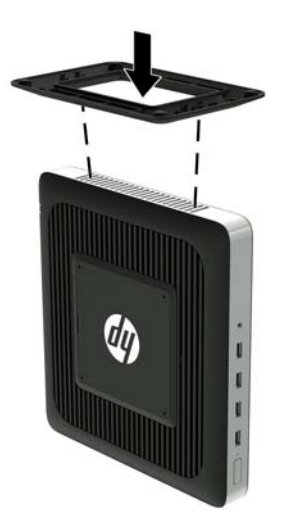

- **c.** Pevně dotáhněte upevňovací šrouby.
- Připevněte podstavec k pravé straně tenkého klienta, abyste ho mohli použít ve vodorovné orientaci.
	- **a.** Položte tenkého klienta pravou stranou nahoru a najděte dva otvory pro šrouby, které se nachází v mřížce v pravé straně tenkého klienta.
	- **b.** Umístěte podstavec nad boční stranu tenkého klienta a zarovnejte upevňovací šrouby v podstavci s otvory pro šrouby v tenkém klientovi.

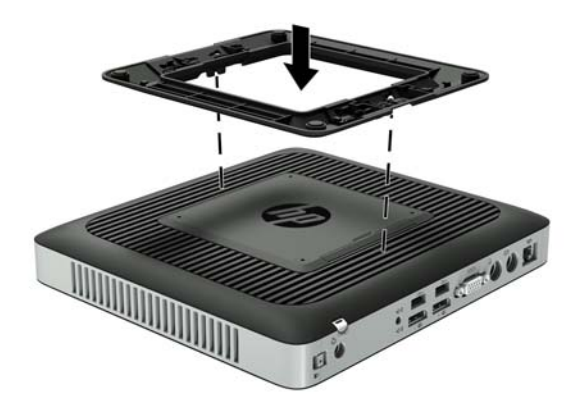

- **c.** Pevně dotáhněte upevňovací šrouby.
- **7.** Znovu připojte napájecí kabel střídavého proudu a poté tenkého klienta zapněte.
- **POZNÁMKA:** Ujistěte se, že na každé straně tenkého klienta ponecháte nejméně 10,2 centimetrů (4 palce) volného místa a bez překážek.
- **8.** Namontujte zpět všechny bezpečnostní prvky, které jste uvolnili při snímání krytu nebo přístupového krytu tenkého klienta.

<span id="page-13-0"></span>**<sup>2</sup> POZNÁMKA:** Pro montáž tenkého klienta na stěnu, stůl nebo otočné rameno je od společnosti HP k dispozici volitelný rychloupínací montážní držák Quick Release. Při použití montážního držáku neinstalujte tenkého klienta se vstupními/výstupními porty orientovanými směrem k zemi.

## **Připojení napájecího kabelu střídavého proudu**

- **1.** Připojte kulatý konec kabelu zdroje napájení ke konektoru zdroje napájení na zadní straně tenkého klienta (1).
- **2.** Pomocí zásuvky (2) na boční straně vysunovacího úchytného háčku pro napájecí kabel střídavého proudu vytáhněte háček.
- **3.** Zatlačte napájecí kabel střídavého proudu do úchytného háčku (3) a svažte přebývající část napájecího kabelu střídavého proudu.
- **4.** Konec se zdířkami napájecího kabelu střídavého proudu zapojte do napájecího adaptéru (4).
- **5.** Druhý konec napájecího kabelu střídavého proudu zapojte do zásuvky střídavého proudu (5).

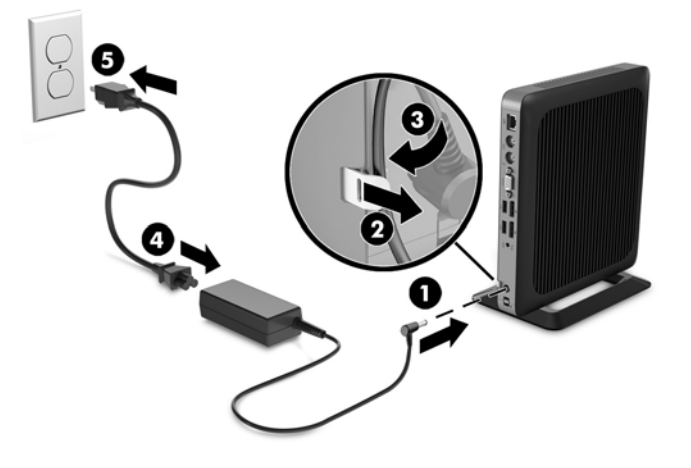

**UPOZORNĚNÍ:** Nezajištění napájecího kabelu pomocí úchytného háčku může mít za následek odpojení napájecího kabelu střídavého proudu a ztrátu dat.

## <span id="page-14-0"></span>**Zabezpečení tenkého klienta**

Tito tencí klienti jsou navrženi tak, aby pro ně mohl být použit bezpečnostní kabel. Bezpečnostní kabel brání neoprávněnému odstranění tenkého klienta a také přístupu k zabezpečené pozici. Chcete-li objednat tuto variantu, přejděte na web společnosti HP na adrese<http://www.hp.com>a vyhledejte konkrétního tenkého klienta.

- **1.** Najděte zásuvku pro bezpečnostní kabel na zadním panelu.
- **2.** Vložte zámek bezpečnostního kabelu do zásuvky a poté ho klíčem zamkněte.

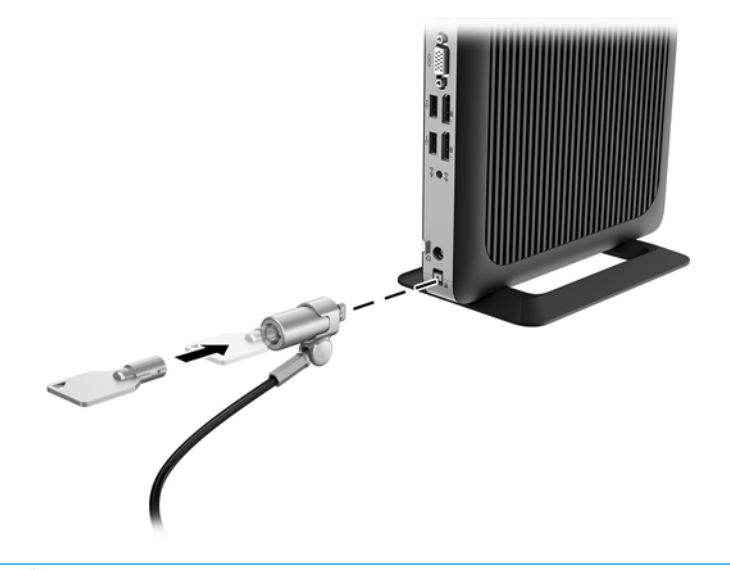

**POZNÁMKA:** Bezpečnostní kabel slouží jako odstrašující prvek, nesprávnému použití nebo krádeži počítače však zcela zabránit nedokáže.

### **Montáž a nastavení orientace tenkého klienta**

#### **Rychloupínací konzole HP Quick Release**

Pro montáž tenkého klienta na stěnu, stůl nebo otočné rameno je od společnosti HP k dispozici volitelný rychloupínací montážní držák Quick Release. Při použití montážního držáku neinstalujte tenkého klienta se vstupními/výstupními porty orientovanými směrem k zemi.

Tento tenký klient disponuje čtyřmi montážními body na pravé straně jednotky. Tyto montážní body odpovídají normě VESA (Video Electronics Standards Association), která zajišťuje oborově standardní montážní rozhraní pro ploché obrazovky (FD), například monitory s plochým panelem, ploché displeje a ploché televizory. Rychloupínací konzole HP Quick Release propojuje standardní montážní body VESA, takže vám umožňuje tenkého klienta připojit v různých orientacích.

**POZNÁMKA:** Při montáži k tenkému klientovi použijte 10mm šrouby dodané s rychloupínací konzolou HP Quick Release.

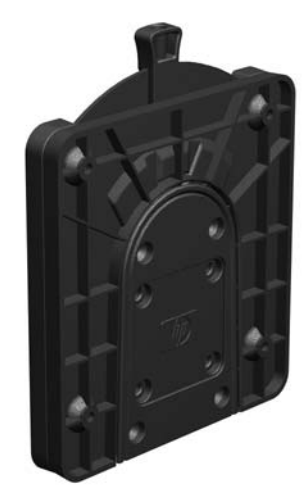

Instalace rychloupínací konzoly HP Quick Release:

**1.** Pomocí čtyř 10mm šroubů dodaných v sadě montážního zařízení připevněte jednu stranu rychloupínací konzoly HP Quick Release k tenkému klientovi, jak je znázorněno na následujícím obrázku.

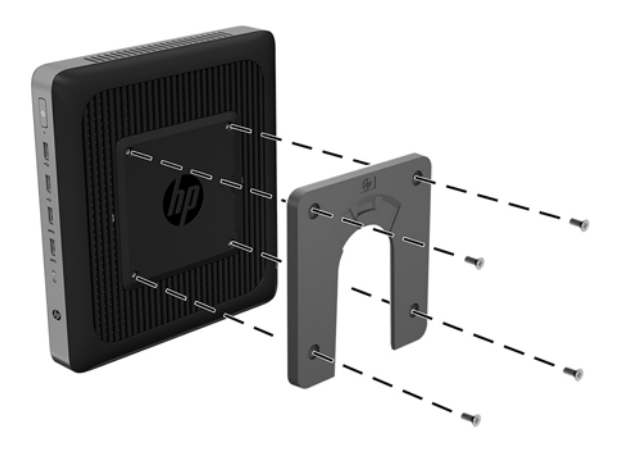

<span id="page-16-0"></span>**2.** Pomocí čtyř šroubů dodaných v sadě montážního zařízení připevněte druhou stranu rychloupínací konzoly HP Quick Release k zařízení, na něž budete tenkého klienta montovat. Ujistěte se, že uvolňující páčka směřuje nahoru.

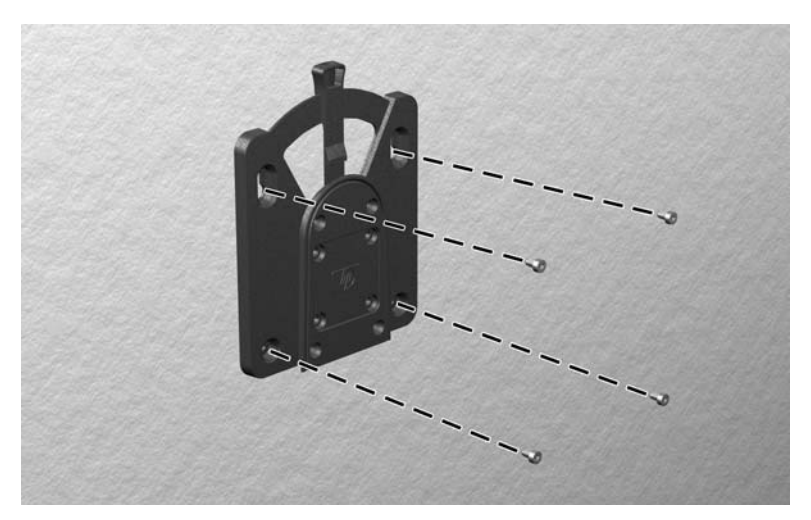

**3.** Stranu montážního zařízení, která je připevněna k tenkému klientovi (1), zasuňte do druhé strany montážního zařízení (2) na zařízení, na něž chcete tenkého klienta montovat. Bezpečné spojení poznáte podle slyšitelného "cvaknutí".

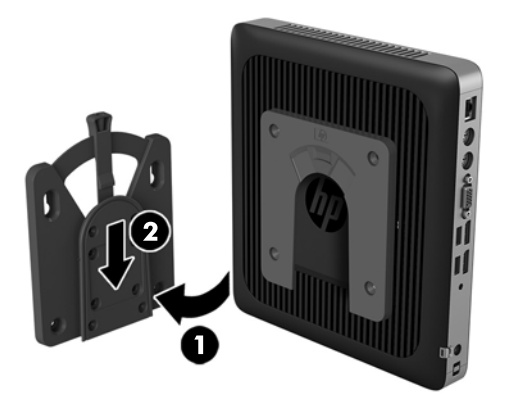

- **UPOZORNĚNÍ:** Pro správné fungování rychloupínací konzoly HP Quick Release a pevné připojení všech součástí zajistěte, aby uvolňující páčka na jedné straně montážního zařízení i kulatý otvor na druhé straně směřovaly nahoru.
- **POZNÁMKA:** HP Quick Release se po připojení automaticky zajistí v poloze. Pro uvolnění tenkého klienta stačí posunout páčku na stranu.

#### **Podporované montážní možnosti**

Následující ilustrace ukazuje některé z podporovaných montážních možností pro montážní držák.

Na zadní stranu monitoru:

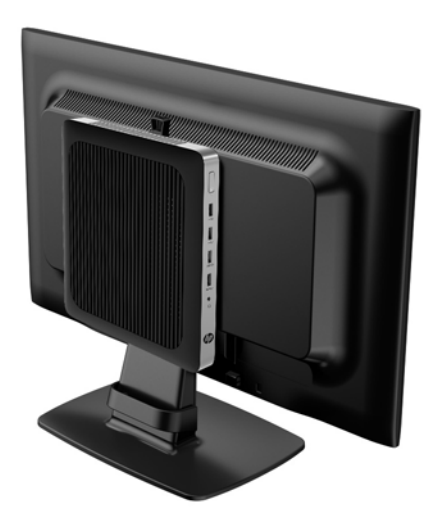

● Na stěnu:

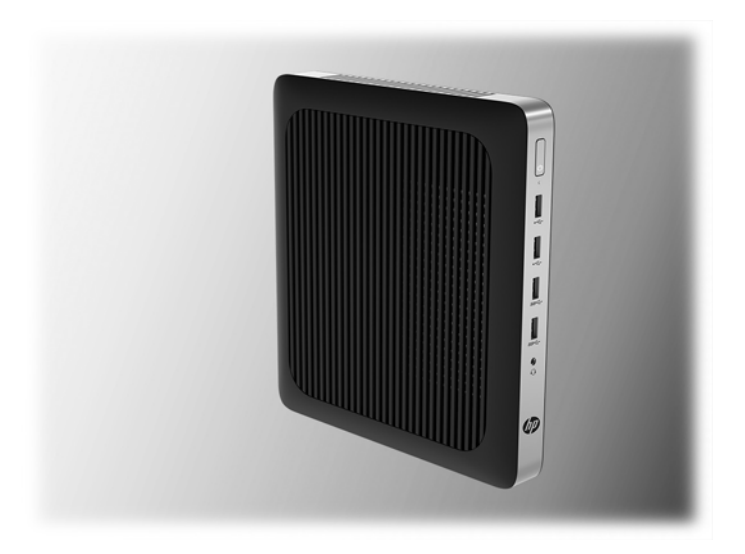

● Na spodní stranu stolu:

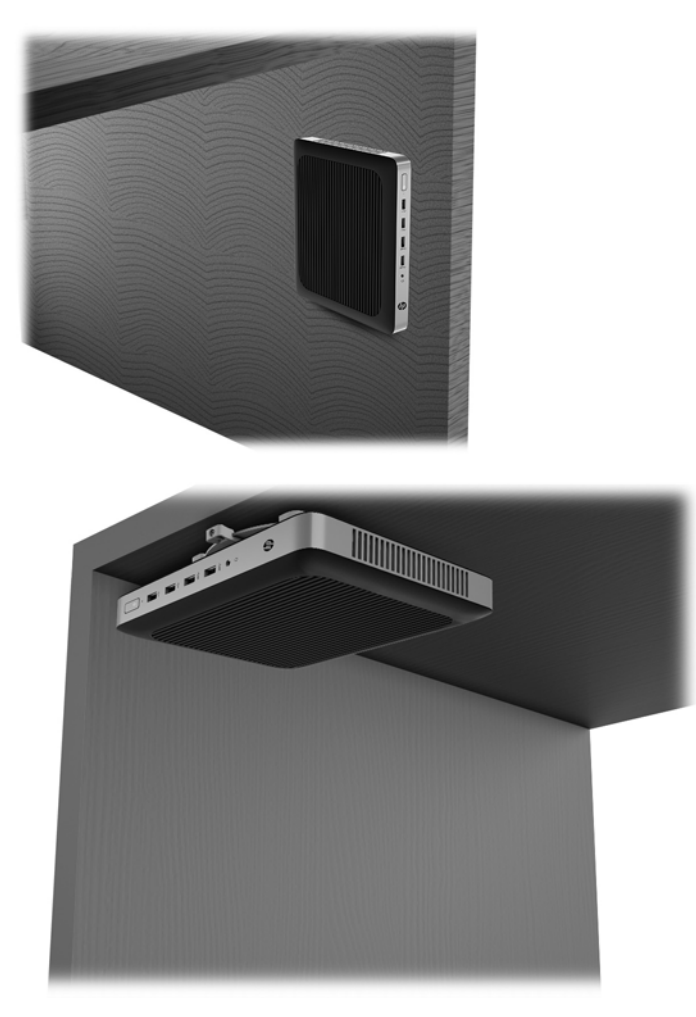

### <span id="page-19-0"></span>**Podporovaná orientace a umístění**

**UPOZORNĚNÍ:** Pro správné fungování tenkého klienta je třeba dodržet orientaci podporovanou společnosti HP.

Pokud není tenký klient namontován pomocí rychloupínací konzoly HP Quick Release, musí být používán s připevněným podstavcem, aby bylo zajištěno správné proudění vzduchu kolem tenkého klienta.

● Společnost HP podporuje vodorovnou orientaci tenkého klienta:

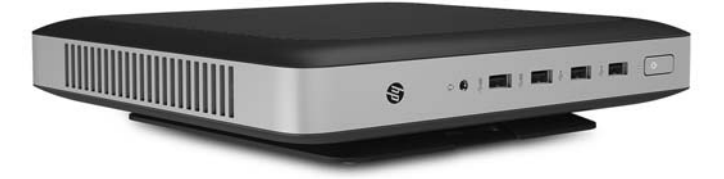

Společnost HP podporuje svislou orientaci tenkého klienta:

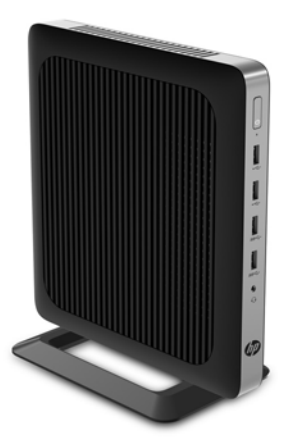

<span id="page-20-0"></span>Tenkého klienta lze umístit pod podstavec monitoru s alespoň 2,54 cm (1 palcem) volného místa:

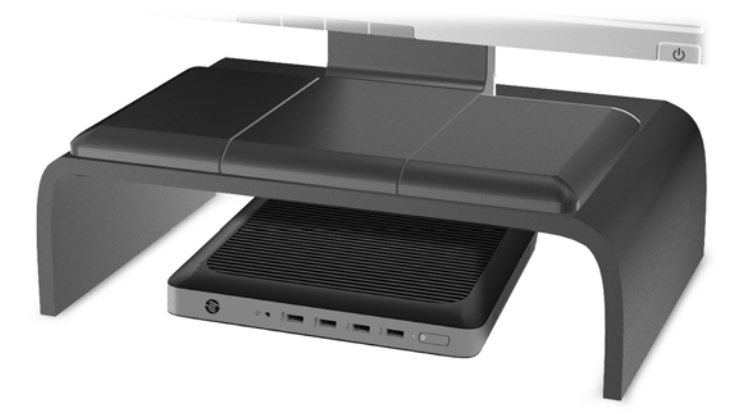

### **Nepodporované umístění**

Společnost HP nepodporuje následující umístění tenkého klienta:

**UPOZORNĚNÍ:** Nepodporované umístění tenkých klientů může mít za následek provozní selhání nebo poškození zařízení.

Tencí klienti vyžadují řádné větrání, aby byla udržována provozní teplota. Neblokujte větrací otvory.

Tenkého klienta neinstalujte s vstupními/výstupními porty směrem k zemi.

Neumísťujte tenké klienty do zásuvek nebo jiných utěsněných prostor. Nepokládejte na tenkého klienta monitor ani jiné předměty. Nemontujte tenkého klienta do prostoru mezi monitorem a stěnou. Tencí klienti vyžadují řádné větrání, aby byla udržována provozní teplota.

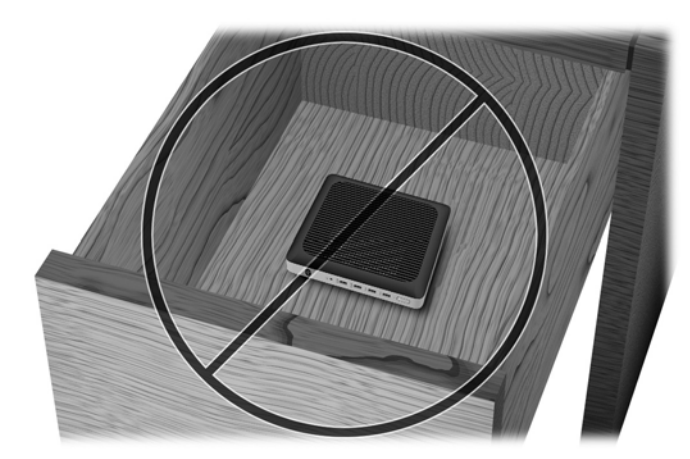

V zásuvce stolu:

<span id="page-21-0"></span>S monitorem položeným na tenkém klientovi:

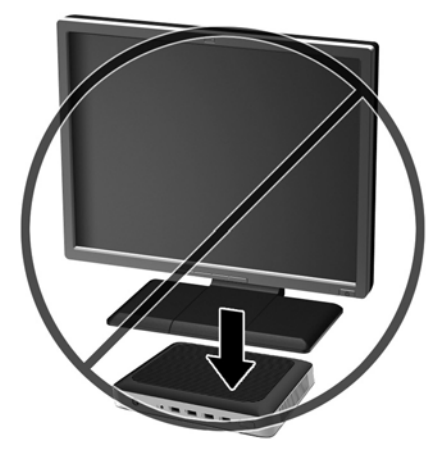

### **Běžná péče o tenkého klienta**

Řiďte se následujícími informacemi pro řádnou péči o tenkého klienta:

- Nikdy s tenkým klientem nepracujte, pokud je sejmut vnější panel.
- Chraňte tenkého klienta před nadměrnou vlhkostí, přímým slunečním světlem a extrémními výkyvy teploty. Informace o doporučeném rozmezí teploty a vlhkosti pro tenkého klienta naleznete na stránce [http://www.hp.com/go/quickspecs.](http://www.hp.com/go/quickspecs)
- Chraňte tenkého klienta a klávesnici před tekutinami.
- Vypněte tenkého klienta a otřete podle potřeby jeho vnější část měkkým navlhčeným hadříkem. Čisticí přípravky mohou způsobit odbarvení nebo poškození povrchové úpravy.

# <span id="page-22-0"></span>**3 Změny hardwaru**

## **Varování a upozornění**

Než začnete provádět inovace, pozorně si přečtěte všechny související pokyny, upozornění a varování v této příručce.

**VAROVÁNÍ!** Opatření ke snížení rizika zranění osob či poškození zařízení z důvodu úrazu elektrickým proudem, popálení od horkých ploch nebo vzniku požáru:

Uvnitř produktu se nacházejí pohyblivé prvky a součásti pod napětím. Před sejmutím skříně odpojte napájení.

Nechte vnitřní součásti systému vychladnout, než se jich dotknete.

Před opětovným připojením napájení vraťte skříň na místo a zajistěte ji.

Nezapojujte telekomunikační nebo telefonní konektory do zásuvek řadiče síťového rozhraní (NIC).

Nevyřazujte zemnicí kolík napájecího kabelu střídavého proudu. Zemnicí kolík je důležitá bezpečnostní součást.

Napájecí kabel střídavého proudu připojte pouze do uzemněné a kdykoli snadno přístupné zásuvky střídavého proudu.

Abyste omezili riziko vážného zranění, přečtěte si *Příručku bezpečné a pohodlné obsluhy*. Popisuje správné nastavení pracovní stanice a poskytuje pokyny pro správné držení těla a pracovní návyky sloužící ke zvýšení pohodlí a snížení rizika zranění. Uvádí také bezpečnostní informace pro práci s elektrickými a mechanickými součástmi. Tato příručka se nachází na webové adrese [http://www.hp.com/ergo.](http://www.hp.com/ergo)

**UPOZORNĚNÍ:** Statická elektřina může způsobit poškození elektrických součástí tenkého klienta nebo volitelného zařízení. Před prováděním následujících postupů se proto krátce dotkněte uzemněného kovového objektu. Odstraníte tak statickou elektřinu. Další informace naleznete v části [Ochrana proti poškození](#page-34-0)  [elektrostatickým výbojem na stránce 29.](#page-34-0)

Když je tenký klient připojen ke zdroji napájení střídavým proudem, je systémová deska vždy pod napětím. Než otevřete tenkého klienta, je třeba odpojit napájecí kabel ze zdroje energie. Předejdete tak poškození vnitřních součástí.

### **Sejmutí a nasazení přístupového krytu**

#### **Sejmutí přístupového krytu**

**VAROVÁNÍ!** Chcete-li snížit riziko zranění osob nebo poškození zařízení z důvodu úrazu elektrickým proudem, popálení od horkých ploch nebo vzniku požáru, VŽDY pracujte s tenkým klientem jen s nasazeným přístupovým krytem. Kromě vyšší bezpečnosti může přístupový panel poskytnout důležité pokyny a identifikační informace, o které můžete přijít, pokud ho nepoužíváte. NEPOUŽÍVEJTE jiný přístupový panel než ten, který dodala společnost HP pro použití s tímto tenkým klientem.

Před sejmutím přístupového krytu se ujistěte, že je tenký klient vypnutý a napájecí kabel střídavého proudu je odpojen ze zásuvky střídavého proudu.

Sejmutí přístupového krytu:

- **1.** Sejměte nebo uvolněte jakékoli bezpečnostní prvky, které brání v otevření tenkého klienta.
- **2.** Vyjměte z tenkého klienta všechna vyměnitelná média, např. jednotky USB flash.
- **3.** Řádně tenkého klienta vypněte prostřednictvím operačního systému a poté vypněte všechna externí zařízení.
- **4.** Odpojte napájecí kabel střídavého proudu ze zásuvky střídavého proudu a odpojte všechna externí zařízení.
	- **UPOZORNĚNÍ:** Dokud je systém připojen k aktivní zásuvce se střídavým napětím, zůstává pod napětím i systémová deska, a to bez ohledu na to, zda je systém zapnutý či vypnutý. Je třeba odpojit napájecí kabel střídavého proudu. Zabráníte tak poškození vnitřních součástí tenkého klienta.
- **5.** Vyjměte podstavec z tenkého klienta.
- **6.** Položte jednotku naplocho na stabilní povrch pravou stranou nahoru.
- **7.** Uvolněte západku (1) na levé straně zadního krytu vstupů/výstupů, otočte jím (2) doprava a poté ho vyzdvihněte z tenkého klienta.

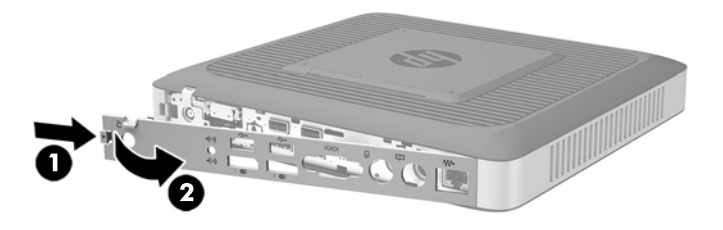

**8.** Posuňte západku přístupového krytu (1) doprava, čímž přístupový kryt uvolníte.

**9.** Zasuňte přístupový kryt přibližně o 6 mm (0,24 palce) směrem k zadní části skříně a poté ho vyzdvihněte z tenkého klienta (2).

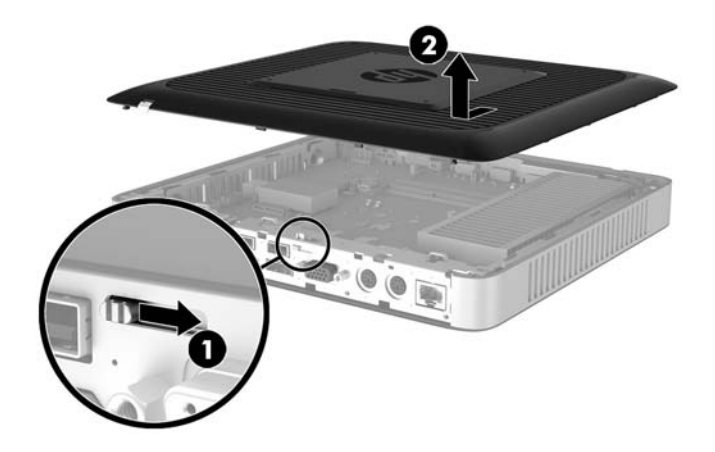

### <span id="page-25-0"></span>**Nasazení přístupového krytu**

Nasazení přístupového krytu:

- **1.** Umístěte přístupový kryt na skříň, přibližně 6 mm (0,24 palce) dovnitř okraje skříně. Zasuňte kryt směrem k přední části skříně (1), dokud nezapadne na místo.
- **2.** Posuňte západku přístupového krytu (2) doleva, čímž přístupový kryt zajistíte.

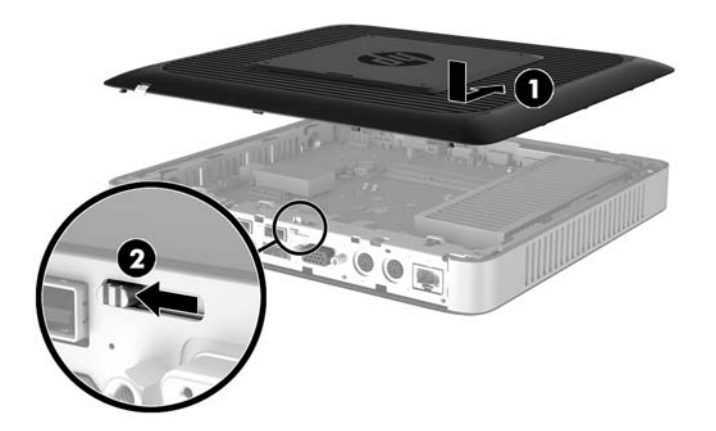

**3.** Vložte háčky na pravé straně zadního krytu vstupů/výstupů (1) do pravé části zadní strany skříně, otočte levou stranou (2) ke skříni a poté kryt zatlačte do skříně, dokud nezapadne na místo.

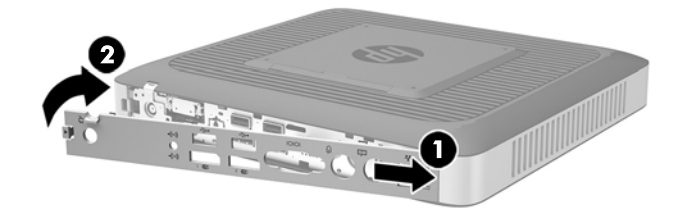

## <span id="page-26-0"></span>**Vyhledání vnitřních součástí**

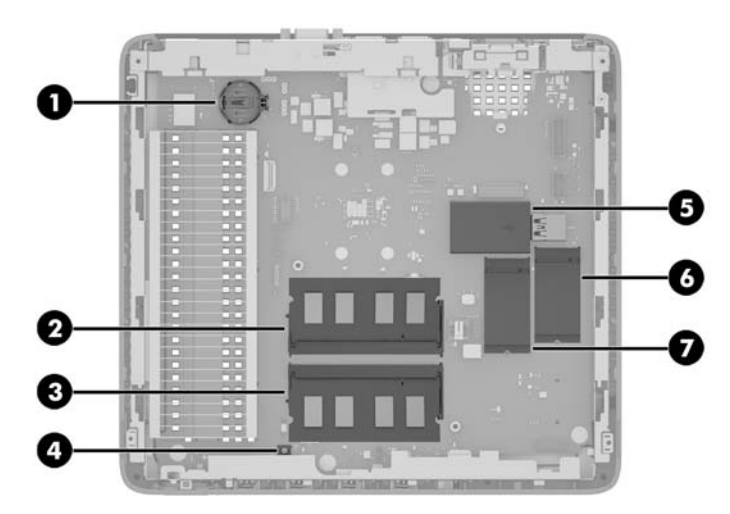

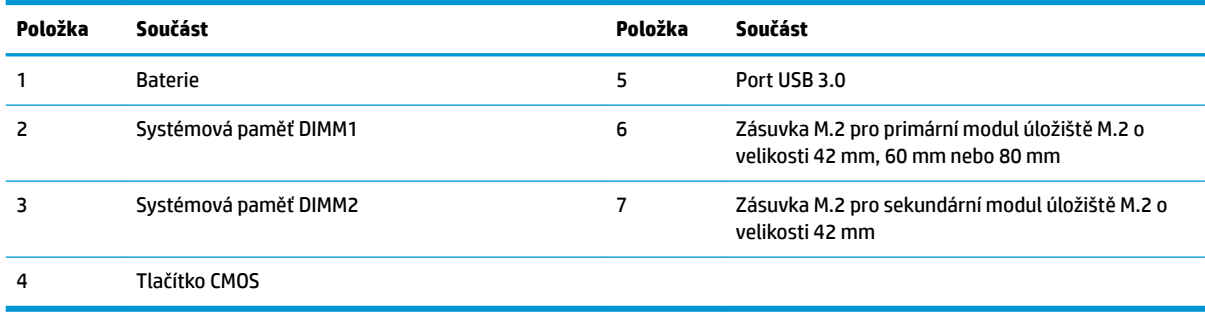

## <span id="page-27-0"></span>**Výměna modulu úložiště M.2**

Do tenkého klienta lze nainstalovat dvě zásuvky pro modul úložiště M.2:

- Do jedné zásuvky můžete nainstalovat primární modul úložiště M.2 o velikosti 42 mm, 60 mm nebo 80 mm.
- Do druhé zásuvky můžete nainstalovat sekundární modul úložiště M.2 o velikosti 42 mm.

Vyjmutí modulu úložiště M.2 flash:

- **1.** Sejměte nebo uvolněte jakékoli bezpečnostní prvky, které brání v otevření tenkého klienta.
- **2.** Vyjměte z tenkého klienta všechna vyměnitelná média, např. jednotky USB flash.
- **3.** Řádně tenkého klienta vypněte prostřednictvím operačního systému a poté vypněte všechna externí zařízení.
- **4.** Odpojte napájecí kabel střídavého proudu ze zásuvky střídavého proudu a odpojte všechna externí zařízení.
- **UPOZORNĚNÍ:** Dokud je systém připojen k aktivní zásuvce se střídavým napětím, zůstává pod napětím i systémová deska, a to bez ohledu na to, zda je systém zapnutý či vypnutý. Je třeba odpojit napájecí kabel střídavého proudu. Zabráníte tak poškození vnitřních součástí tenkého klienta.
- **5.** Vyjměte podstavec z tenkého klienta.
- **6.** Položte jednotku naplocho na stabilní povrch pravou stranou nahoru.
- **7.** Sejměte přístupový kryt tenkého klienta. Viz [Sejmutí a nasazení přístupového krytu na stránce 17.](#page-22-0)
- **8.** Najděte zásuvku M.2 na systémové desce. Viz [Vyhledání vnitřních součástí na stránce 21](#page-26-0).
- **9.** Uvolněte šroub zajišťující modul úložiště, dokud nebudete moci zdvihnout konec modulu.
- **10.** Vytáhněte modul úložiště ze zásuvky.

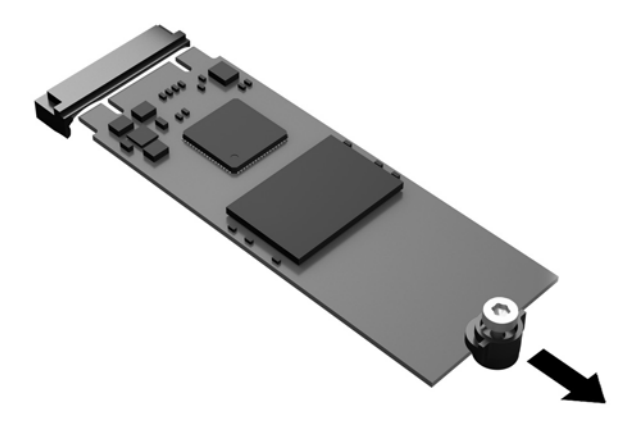

**11.** Vytáhněte sadu šroubů z modulu úložiště a připevněte je k náhradnímu modulu úložiště.

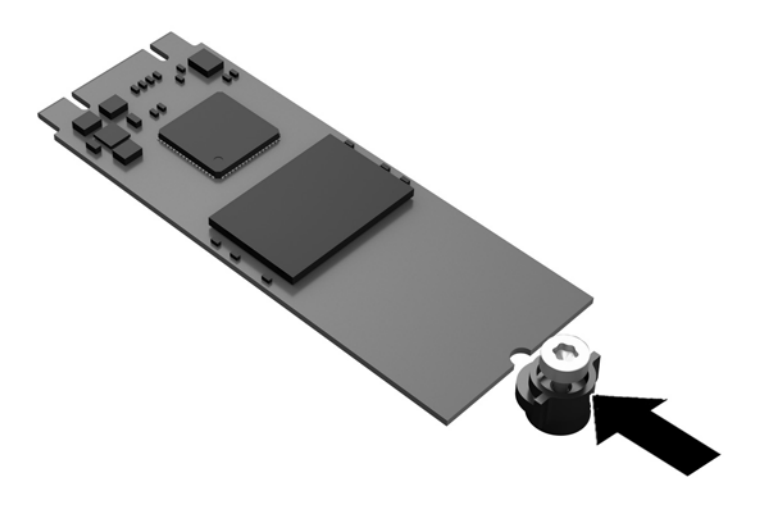

**12.** Zasuňte nový modul úložiště do zásuvky M.2 na systémové desce a pevně zatlačte konektory modulu do zásuvky.

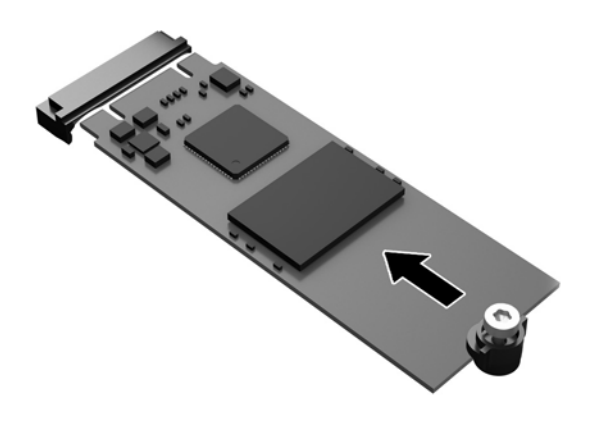

**POZNÁMKA:** Modul úložiště lze nainstalovat pouze jedním způsobem.

<span id="page-29-0"></span>**13.** Zatlačte modul úložiště dolů, pomocí šroubováku utáhněte šroub a zajistěte tak modul k systémové desce.

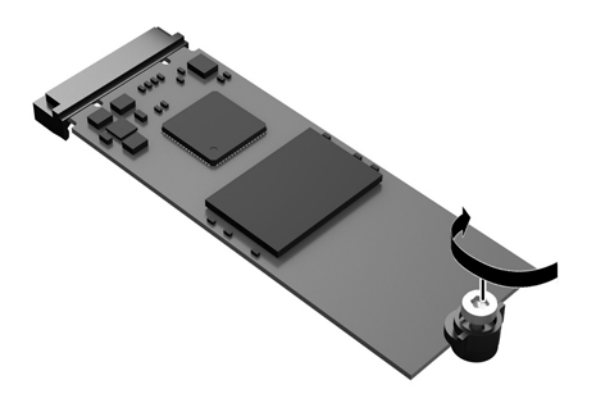

- **14.** Vyměňte a zajistěte západkou přístupový kryt a poté znovu nasaďte zadní kryt vstupů/výstupů. Viz [Sejmutí a nasazení přístupového krytu na stránce 17](#page-22-0).
- **15.** Nasaďte podstavec tenkého klienta.
- **16.** Znovu připojte k tenkému klientovi napájecí kabel střídavého proudu a zapněte ho.
- **17.** Namontujte zpět všechny bezpečnostní prvky, které jste uvolnili při snímání přístupového krytu tenkého klienta.

### **Vyjmutí a výměna baterie**

**VAROVÁNÍ!** Před sejmutím přístupového krytu se ujistěte, že je tenký klient vypnutý a napájecí kabel střídavého proudu je odpojen ze zásuvky střídavého proudu.

Vyjmutí a výměna baterie:

- **1.** Sejměte nebo uvolněte jakékoli bezpečnostní prvky, které brání v otevření tenkého klienta.
- **2.** Vyjměte z tenkého klienta všechna vyměnitelná média, např. jednotky USB flash.
- **3.** Řádně tenkého klienta vypněte prostřednictvím operačního systému a poté vypněte všechna externí zařízení.
- **4.** Odpojte napájecí kabel střídavého proudu ze zásuvky střídavého proudu a odpojte všechna externí zařízení.
	- **UPOZORNĚNÍ:** Dokud je systém připojen k aktivní zásuvce se střídavým napětím, zůstává pod napětím i systémová deska, a to bez ohledu na to, zda je systém zapnutý či vypnutý. Je třeba odpojit napájecí kabel střídavého proudu. Zabráníte tak poškození vnitřních součástí tenkého klienta.
- **5.** Vyjměte podstavec z tenkého klienta.
- **6.** Položte jednotku naplocho na stabilní povrch pravou stranou nahoru.
- **7.** Sejměte přístupový kryt tenkého klienta. Viz [Sejmutí a nasazení přístupového krytu na stránce 17.](#page-22-0)
- **8.** Najděte baterii na systémové desce.
- <span id="page-30-0"></span>**9.** Uvolněte baterii z držáku stlačením kovové západky vyčnívající nad jedním okrajem baterie. Jakmile se baterie uvolní, vytáhněte ji (1).
- **10.** Chcete-li vložit novou baterii, zasuňte jeden její okraj pod okraj držáku. Kladný pól musí být nahoře. Zatlačte na druhý okraj baterie tak, aby západka zaklapla (2).

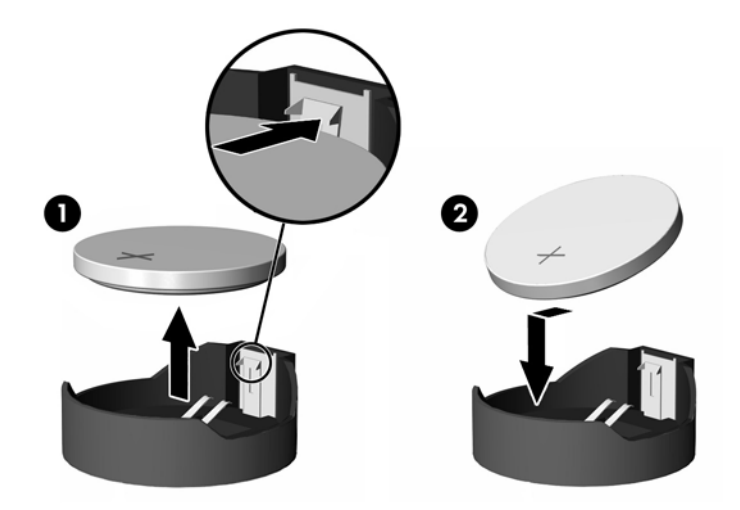

- **11.** Vyměňte a zajistěte západkou přístupový kryt a poté znovu nasaďte zadní kryt vstupů/výstupů. Viz [Sejmutí a nasazení přístupového krytu na stránce 17](#page-22-0).
- **12.** Nasaďte podstavec tenkého klienta.
- **13.** Znovu připojte k tenkému klientovi napájecí kabel střídavého proudu a zapněte ho.
- **14.** Namontujte zpět všechny bezpečnostní prvky, které jste uvolnili při snímání přístupového krytu tenkého klienta.

Společnost HP podporuje recyklaci použité elektroniky, originálních tiskových kazet HP a dobíjecích baterií. Chcete-li získat další informace o programech recyklace, přejděte na stránky<http://www.hp.com> a vyhledejte slovo "recyklace".

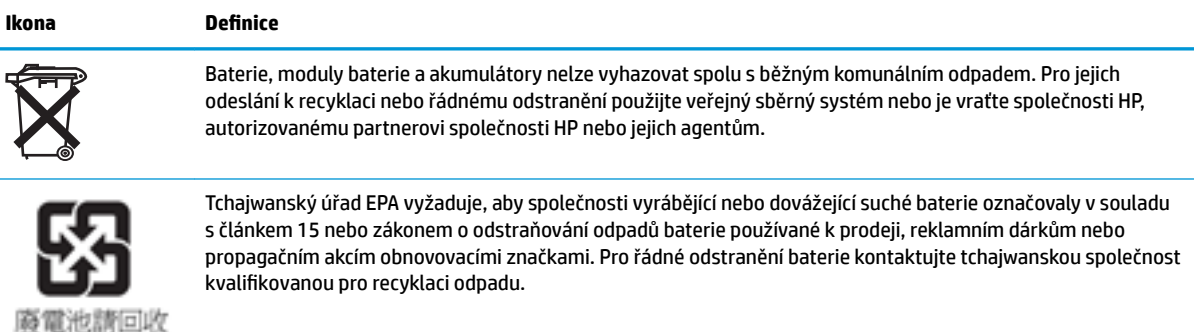

### **Instalace vestavěné jednotky USB flash**

Na systémové desce je jeden port USB 3.0 pro jednotku paměti flash.

<span id="page-31-0"></span>Instalace jednotky USB flash:

- **1.** Sejměte nebo uvolněte jakékoli bezpečnostní prvky, které brání v otevření tenkého klienta.
- **2.** Vyjměte z tenkého klienta všechna vyměnitelná média, např. jednotky USB flash.
- **3.** Řádně tenkého klienta vypněte prostřednictvím operačního systému a poté vypněte všechna externí zařízení.
- **4.** Odpojte napájecí kabel střídavého proudu ze zásuvky střídavého proudu a odpojte všechna externí zařízení.
- **5.** Vyjměte podstavec z tenkého klienta.
- **6.** Položte jednotku naplocho na stabilní povrch pravou stranou nahoru.
- **7.** Sejměte přístupový kryt tenkého klienta. Viz [Sejmutí a nasazení přístupového krytu na stránce 17.](#page-22-0)
	- **VAROVÁNÍ!** Chcete-li snížit riziko zranění osob z důvodu popálení od horkých ploch, nechte vnitřní součásti systému vychladnout, než se jich dotknete.
- **8.** Najděte port pro jednotku USB flash na systémové desce.
- 9. Zarovnejte jednotku USB flash s portem USB a pevně ji zatlačte do portu, dokud nebude bezpečně usazena.

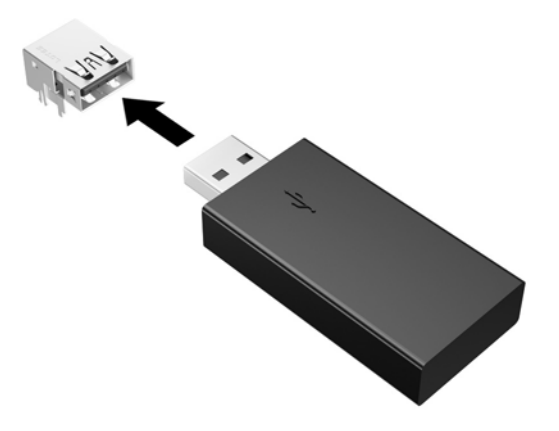

- **10.** Vyměňte a zajistěte západkou přístupový kryt a poté znovu nasaďte zadní kryt vstupů/výstupů. Viz [Sejmutí a nasazení přístupového krytu na stránce 17](#page-22-0).
- **11.** Nasaďte podstavec tenkého klienta.
- **12.** Znovu připojte k tenkému klientovi napájecí kabel střídavého proudu a zapněte ho.
- **13.** Namontujte zpět všechny bezpečnostní prvky, které jste uvolnili při snímání přístupového krytu tenkého klienta.

## <span id="page-32-0"></span>**Upgradování systémové paměti**

Zásuvka pro paměťový modul na systémové desce je osazena jedním paměťovým modulem. Chcete-li využít maximální podporovanou velikost paměti, můžete každou zásuvku pro paměťový modul osadit až 16 GB paměti (32 GB celkem).

Aby paměťový modul správně fungoval, musí mít následující technické údaje:

- oborově standardní modul s 260 kolíky typu Small Outline DIMM (SODIMM),
- technologie unbuffered non-ECC PC4-17000 DDR4-1866 MHz,
- paměťový modul DDR4-SDRAM, 1,2 V.

Tenký klient podporuje následující:

- moduly single-rank a dual-rank,
- jednostranné a oboustranné paměťové moduly,
- při používání obou zásuvek SODIMM důrazně doporučujeme použít stejnou paměť (stejného dodavatele, stejné lisovací formy a kapacity).

Moduly DDR4 SODIMM o vyšší rychlosti budou ve skutečnosti pracovat při maximální rychlosti systémové paměti 1866 MHz.

**<sup>2</sup> POZNÁMKA:** Pokud nainstalujete nepodporovaný paměťový modul, nebude systém fungovat správně.

#### **Instalace paměťového modulu**

**UPOZORNĚNÍ:** Odpojte napájecí kabel a před vložením nebo vyjmutím paměťových modulů počkejte přibližně 30 sekund, než se napětí vybije. Dokud je tenký klient zapojen do aktivní zásuvky střídavého proudu, zůstávají neustále pod napětím i paměťové moduly, a to bez ohledu na to, zda je tenký klient zapnutý či vypnutý. Přidáním nebo odstraněním paměťových modulů v době, kdy je systém pod napětím, můžete paměťové moduly nebo systémovou desku neopravitelně poškodit.

Zásuvka paměťového modulu má pozlacené kovové kontakty. Při upgradování paměti je důležité použít paměťový modul s pozlacenými kovovými kontakty, které jsou odolné proti korozi a oxidaci způsobené kontaktem mezi různými kovy.

Statická elektřina může způsobit poškození elektrických součástí tenkého klienta nebo volitelných karet. Před prováděním následujících postupů se proto krátce dotkněte uzemněného kovového objektu. Odstraníte tak statickou elektřinu. Další informace naleznete v části [Elektrostatický výboj na stránce 29.](#page-34-0)

Při práci s paměťovými moduly dejte pozor, abyste se nedotkli žádného kontaktu. Takový dotyk by mohl modul poškodit.

- **1.** Sejměte nebo uvolněte jakékoli bezpečnostní prvky, které brání v otevření tenkého klienta.
- **2.** Vyjměte z tenkého klienta všechna vyměnitelná média, např. jednotky USB flash.
- **3.** Řádně tenkého klienta vypněte prostřednictvím operačního systému a poté vypněte všechna externí zařízení.
- **4.** Odpojte napájecí kabel ze zásuvky střídavého proudu a všechna externí zařízení.

**UPOZORNĚNÍ:** Odpojte napájecí kabel a před vložením nebo vyjmutím paměťového modulu počkejte přibližně 30 sekund, než se napětí vybije. Dokud je tenký klient zapojen do aktivní zásuvky střídavého proudu, zůstává neustále pod napětím i paměťový modul, a to bez ohledu na to, zda je tenký klient zapnutý či vypnutý. Přidáním nebo odstraněním paměťových modulů v době, kdy je systém pod napětím, můžete paměťový modul nebo systémovou desku neopravitelně poškodit.

- <span id="page-33-0"></span>**5.** Vyjměte podstavec z tenkého klienta.
- **6.** Umístěte jednotku naplocho na stabilní povrch pravou stranou nahoru.
- **7.** Sejměte přístupový kryt tenkého klienta. Viz [Sejmutí a nasazení přístupového krytu na stránce 17.](#page-22-0)
	- **AVAROVÁNÍ!** Chcete-li snížit riziko zranění osob z důvodu popálení od horkých ploch, nechte vnitřní součásti systému vychladnout, než se jich dotknete.
- **8.** Najděte paměťový modul na systémové desce. Viz [Vyhledání vnitřních součástí na stránce 21.](#page-26-0)
- **9.** Chcete-li vyjmout paměťový modul, zatlačte dvě západky po stranách paměťového modulu (1), otočte paměťový modul směrem nahoru a poté ho vytáhněte ze zásuvky (2).

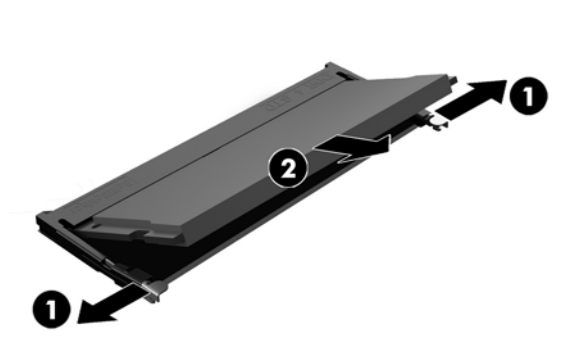

**10.** Zasuňte nový paměťový modul (1) do zásuvky přibližně ve 30° úhlu a poté ho zasuňte směrem dolů (2), aby jej západky zajistily na místě.

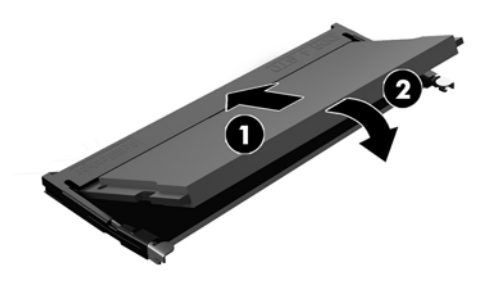

- **POZNÁMKA:** Paměťový modul lze nainstalovat pouze jedním způsobem. Přiložte drážku na modulu k výstupku na zásuvce pro paměťový modul.
- **11.** Nasaďte přístupový kryt zpět. Viz [Sejmutí a nasazení přístupového krytu na stránce 17](#page-22-0).
- **12.** Nasaďte podstavec tenkého klienta.
- **13.** Znovu připojte externí zařízení, napájecí kabel a poté tenkého klienta zapněte.
- **14.** Namontujte zpět všechny bezpečnostní prvky, které jste uvolnili při snímání přístupového krytu tenkého klienta.

Tenký klient po zapnutí automaticky rozpozná novou paměť.

# <span id="page-34-0"></span>**A Elektrostatický výboj**

Výboj statické elektřiny z prstu nebo jiného vodiče může poškodit systémové desky a další zařízení citlivá na statickou elektřinu. Tento typ poškození může snížit očekávanou životnost zařízení.

## **Ochrana proti poškození elektrostatickým výbojem**

Poškození elektrostatickým výbojem můžete zabránit následujícími opatřeními:

- Přenášejte a přechovávejte produkty v antistatických obalech. Zabráníte tak přímému kontaktu.
- Přechovávejte části citlivé na statickou elektřinu v původních obalech, dokud nedojde k jejich umístění do pracovních stanic zbavených elektrostatického náboje.
- Než součásti vyjmete z obalu, položte je na uzemněnou plochu.
- Nedotýkejte se kolíků, vodičů nebo elektrických obvodů.
- Když se dotýkáte součásti nebo zařízení citlivého na statickou elektřinu, buďte vždy řádně uzemněni.

### **Metody uzemnění**

Existuje několik metod uzemnění. Při manipulaci se součástmi citlivými na statickou elektřinu nebo při jejich instalaci použijte některou z následujících metod nebo jejich kombinaci:

- Používejte řemínek na ruku připojený zemnicím lankem k uzemněné skříni tenkého klienta. Řemínky na ruku jsou pružné řemínky, jejichž zemnicí kabely mají odpor 1 megaohm +/- 10 %. V zájmu řádného uzemnění by měl řemínek těsně přiléhat ke kůži.
- Vestoje používejte zemnicí pásky na patu, na špičku nebo na obuv. Pokud stojíte na vodivé podlaze nebo antistatické podložce, noste pásky na obou nohou.
- Používejte vodivé servisní nástroje.
- Používejte přenosnou servisní sadu se skládací antistatickou pracovní podložkou.

Pokud nemáte k dispozici žádné z uvedených zařízení pro řádné uzemnění, obraťte se na autorizovaného prodejce nebo poskytovatele služeb HP.

**POZNÁMKA:** Další informace o statické elektřině získáte u autorizovaného prodejce nebo poskytovatele služeb HP.

# <span id="page-35-0"></span>**B Informace o expedici**

### **Příprava k expedici**

Při přípravě na expedici tenkého klienta se řiďte těmito pokyny:

- **1.** Vypněte tenkého klienta a externí zařízení.
- **2.** Odpojte napájecí kabel střídavého proudu ze zásuvky střídavého proudu a poté od tenkého klienta.
- **3.** Odpojte součásti systému a externí zařízení od příslušných zdrojů napájení a poté od tenkého klienta.
- **4.** Zabalte součásti systému a externí zařízení do původních obalů nebo podobných obalů s dostatkem ochranného obalového materiálu.
- **<sup>2</sup> POZNÁMKA:** Informace o neprovozních rozmezích prostředí naleznete na stránce [http://www.hp.com/go/quickspecs.](http://www.hp.com/go/quickspecs)

### **Důležité informace o servisních opravách**

V každém případě před vrácením tenkého klienta společnosti HP kvůli opravě nebo výměně vyjměte a zabezpečte všechny externí volitelné doplňky.

V zemích, které podporují zákaznické zasílání produktů na opravu poštou a vrácení stejné jednotky zákazníkovi, vynaloží společnost HP maximální úsilí k vrácení opravené jednotky se stejnými vestavěnými paměťovými moduly a moduly jednotek Ʈash se kterými byly odeslány.

V zemích, které nepodporují zákaznické zasílání produktů na opravu poštou a vrácení stejné jednotky zákazníkovi, musí být vyjmuty a zabezpečeny kromě externích doplňků také všechny vestavěné volitelné doplňky. Tenký klient by měl být před vrácením společnosti HP kvůli opravě obnoven do **původní konfigurace.** 

# <span id="page-36-0"></span>**C Přístupnost**

Společnost HP navrhuje, vydává a prodává produkty a služby, které může používat kdokoli, včetně lidé s postiženími, a to jak samostatně nebo s příslušnými zařízeními usnadnění přístupu.

## **Podporované technologie usnadnění přístupu**

Produkty HP podporují širokou škálu technologií usnadnění přístupu operačního systému a mohou být nakonfigurovány pro práci s dalšími technologiemi usnadnění přístupu. Pro získání dalších informací o funkcích usnadnění přístupu použijte funkci hledání na svém zařízení.

**<sup>2</sup> POZNÁMKA:** Pro další informace o konkrétních produktech technologií usnadnění přístupu kontaktujte zákaznickou podporu tohoto produktu.

### **Kontaktování podpory**

My dostupnost našich produktů a služeb neustále vylepšujeme, a zpětnou vazbu od uživatelů uvítáme. Máteli s některým z produktů problém, nebo pokud nám chcete něco sdělit o funkcích usnadnění přístupu, které vám pomohly, kontaktujte nás od pondělí do pátku, od 6.00 do 21.00 horského času, na čísle (888) 259-5707. Pokud jste neslyšící nebo nedoslýchaví a používáte TRS/VRS/WebCapTel, se žádostmi o technickou podporu nebo pokud máte dotazy k usnadnění přístupu, kontaktujte nás telefonicky od pondělí do pátku, od 6.00 do 21.00 horského času na čísle (877) 656-7058.

# <span id="page-37-0"></span>**Rejstřík**

#### **B**

baterie, výměna [24](#page-29-0) bezpečnostní kabel, instalace [9](#page-14-0) běžná péče o počítač [16](#page-21-0)

#### **E**

elektrostatický výboj [29](#page-34-0)

#### **I**

instalace bezpečnostní kabel [9](#page-14-0) Disk USB flash [25](#page-30-0) Rychloupínací konzole HP Quick Release [9](#page-14-0) tenký klient na rychloupínací konzole HP Quick Release [9](#page-14-0)

#### **J**

jednotka USB flash, instalace [25](#page-30-0) jednotka USB flash, vyjmutí [30](#page-35-0)

#### **K**

kryt počítače nasazení [20](#page-25-0) vyjmutí [17](#page-22-0)

#### **M**

metody uzemnění [29](#page-34-0) modul úložiště, výměna [22](#page-27-0) modul úložiště M.2, vyjmutí [30](#page-35-0) modul úložiště M.2, výměna [22](#page-27-0) montážní možnosti na spodní stranu stolu [11](#page-16-0) na stěnu [11](#page-16-0) na zadní stranu podstavce monitoru [11](#page-16-0) možnosti [1,](#page-6-0) [9](#page-14-0)

#### **N**

nasazení baterie [24](#page-29-0) kryt počítače [20](#page-25-0) modul úložiště [22](#page-27-0) modul úložiště M.2 [22](#page-27-0) nepodporovaná umístění pod monitorem [16](#page-21-0) v zásuvce [15](#page-20-0)

#### **O**

ochrana proti poškození elektrostatickým výbojem [29](#page-34-0) orientace, vodorovná [14](#page-19-0)

#### **P**

paměť, upgradování [27](#page-32-0) podpora, kontaktování [31](#page-36-0) podporovaná orientace vodorovná [14](#page-19-0) podporované montážní možnosti [11](#page-16-0) podporované technologie usnadnění přístupu [31](#page-36-0) podporované umístění pod podstavcem monitoru [15](#page-20-0) podstavec, připevnění [6](#page-11-0) podstavec tower [6](#page-11-0) pokyny pro instalaci [5,](#page-10-0) [17](#page-22-0) porty USB velikost [25](#page-30-0) porty USB, vestavěné umístění [25](#page-30-0) připojení napájecího kabelu střídavého proudu [8](#page-13-0) příprava k expedici [30](#page-35-0) přístupnost [31](#page-36-0)

#### **R**

recyklace [25](#page-30-0) Rychloupínací konzola Quick Release [9](#page-14-0) Rychloupínací konzole HP Quick Release [9](#page-14-0)

#### **S**

servisní oprava [30](#page-35-0) součásti přední panel [2](#page-7-0) vnitřní [21](#page-26-0) zadní panel [3](#page-8-0)

součásti předního panelu [2](#page-7-0) součásti zadního panelu [3](#page-8-0)

#### **U**

umístění sériového čísla [4](#page-9-0) upgradování systémové paměti [27](#page-32-0) upozornění instalace paměťových modulů [27](#page-32-0) orientace tenkého klienta [14](#page-19-0) připevnění podstavce [6](#page-11-0) Rychloupínací konzole HP Quick Release [11](#page-16-0) statická elektřina [5,](#page-10-0) [17](#page-22-0) umístění tenkého klienta [15](#page-20-0) úraz elektrickým proudem [5](#page-10-0), [17,](#page-22-0) [27](#page-32-0) větrání [15](#page-20-0) vyjmutí baterie [24](#page-29-0) zajištění napájecího kabelu [8](#page-13-0)

#### **V**

varování popálení [5](#page-10-0), [17](#page-22-0), [26](#page-31-0), [28](#page-33-0) úraz elektrickým proudem [5](#page-10-0), [17,](#page-22-0) [24](#page-29-0) zásuvky řadiče síťového rozhraní [5,](#page-10-0) [17](#page-22-0) zemnicí kolík [5,](#page-10-0) [17](#page-22-0) vnitřní součásti [21](#page-26-0) vyjmutí baterie [24](#page-29-0) Disk USB flash [30](#page-35-0) kryt počítače [17](#page-22-0) modul úložiště M.2 [30](#page-35-0)

#### **W**

weby HP [1](#page-6-0)